## **高醫檢驗細項查詢系統 使用者說明**

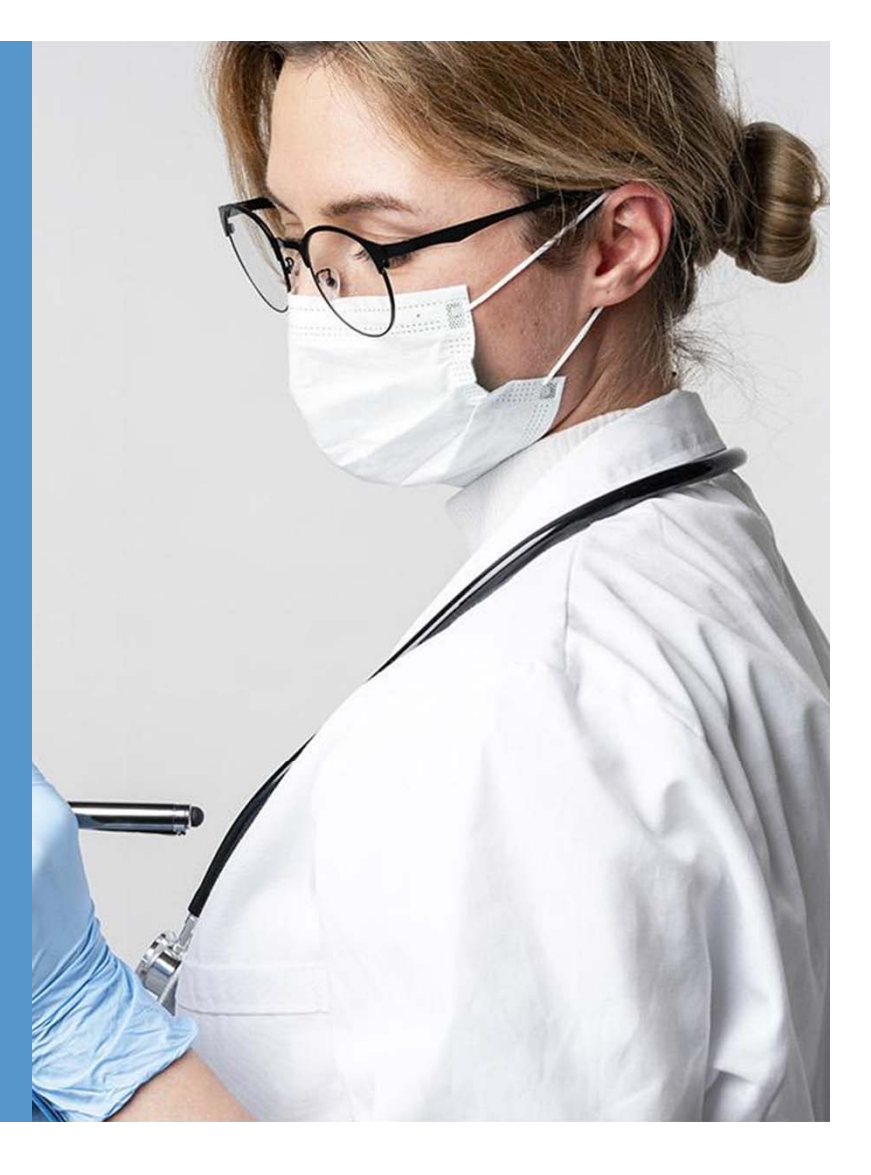

## **轉檔頁面,供資料維護使用**

Excel to Json

## **http://163.15.170.57/codeBook/all.php**

## 高醫檢驗細項查詢系統

請選取檢驗類別:

開始查詢

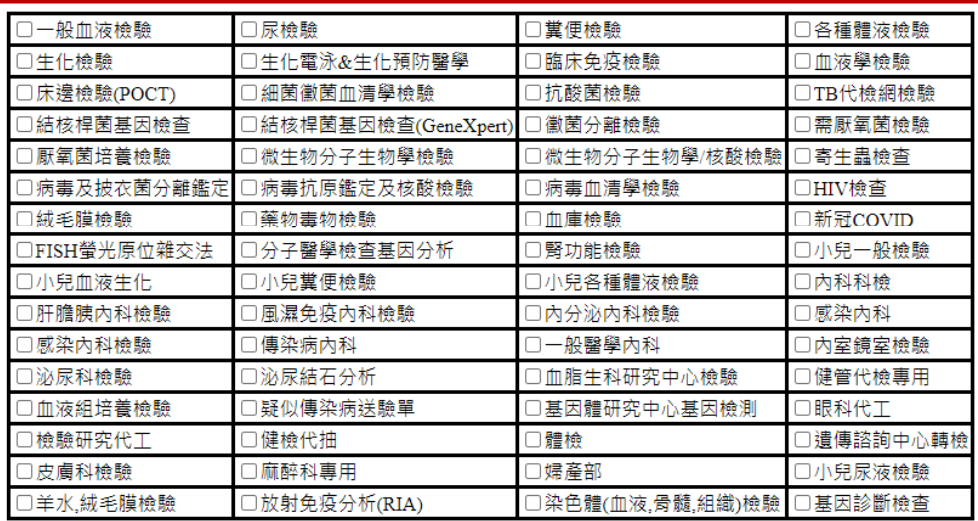

**勾選欲查詢之申請單名稱再點選開始查詢進入下一頁選單**

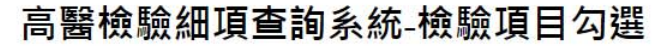

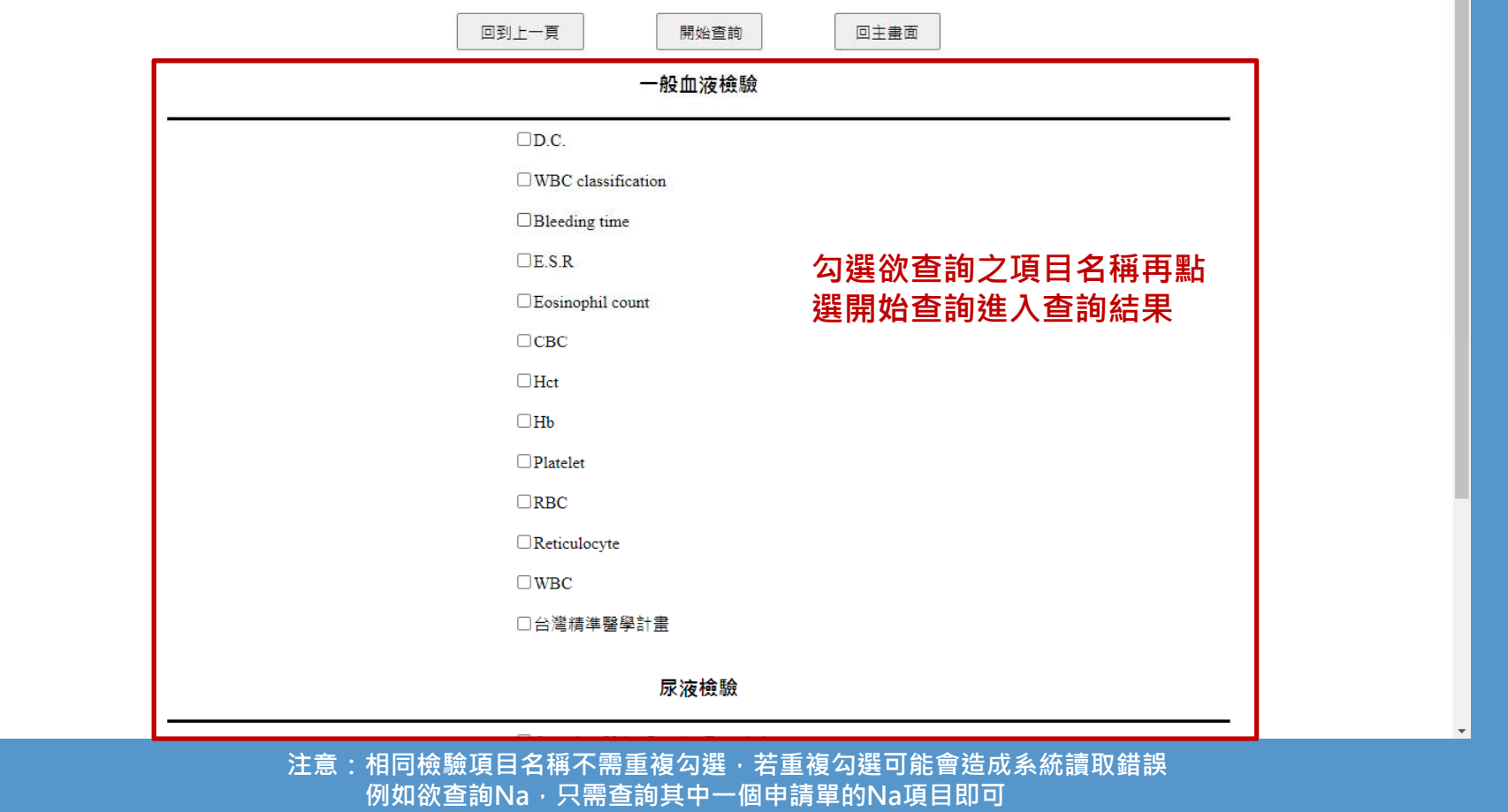

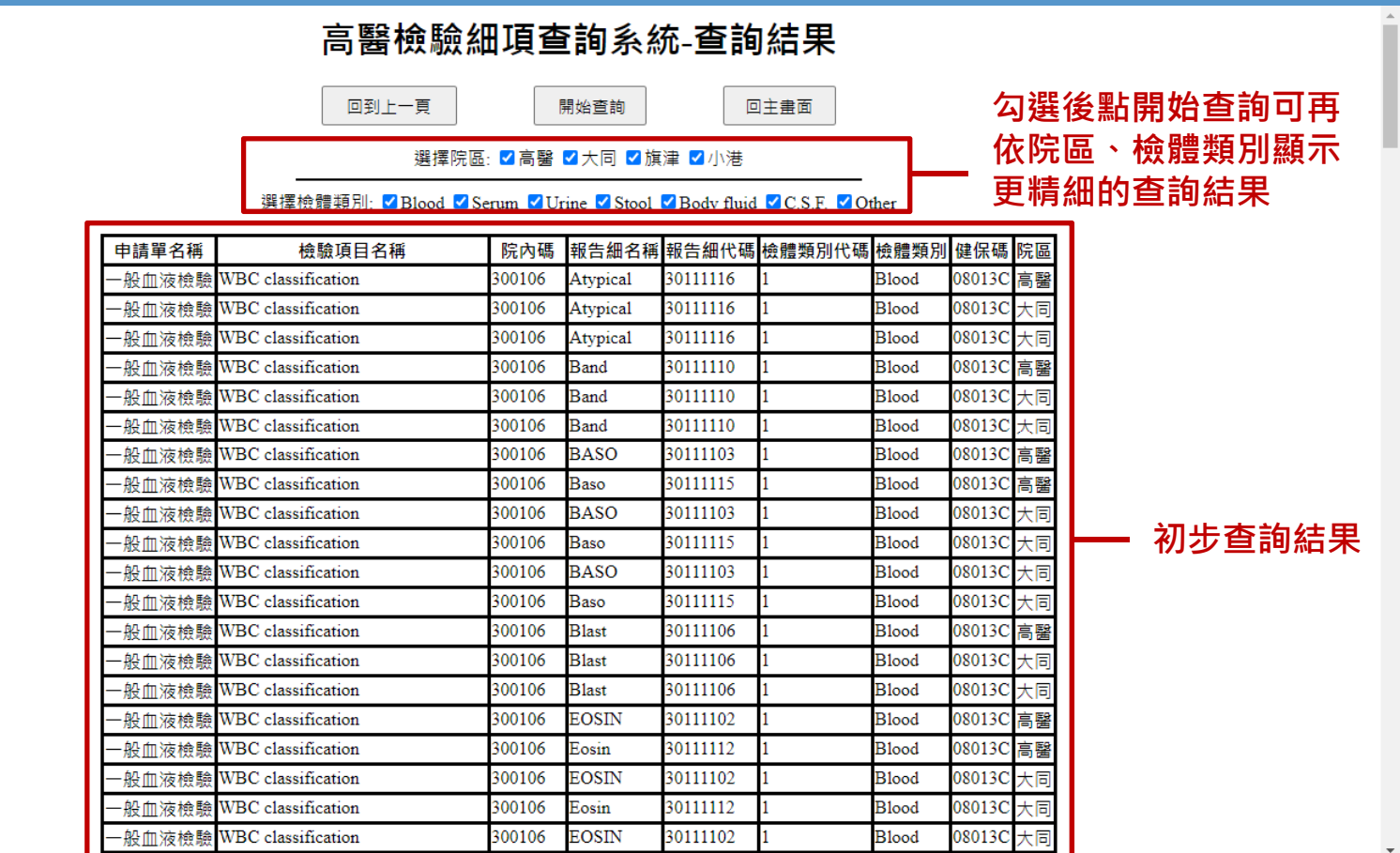